## **INCAMAIL** INFORMATION POUR LES DESTINATAIRES DE MESSAGES INCAMAIL

IncaMail est une prestation électronique de la Poste qui permet l'envoi sécurisé, traçable et chiffré de données confidentielles par e-mail.

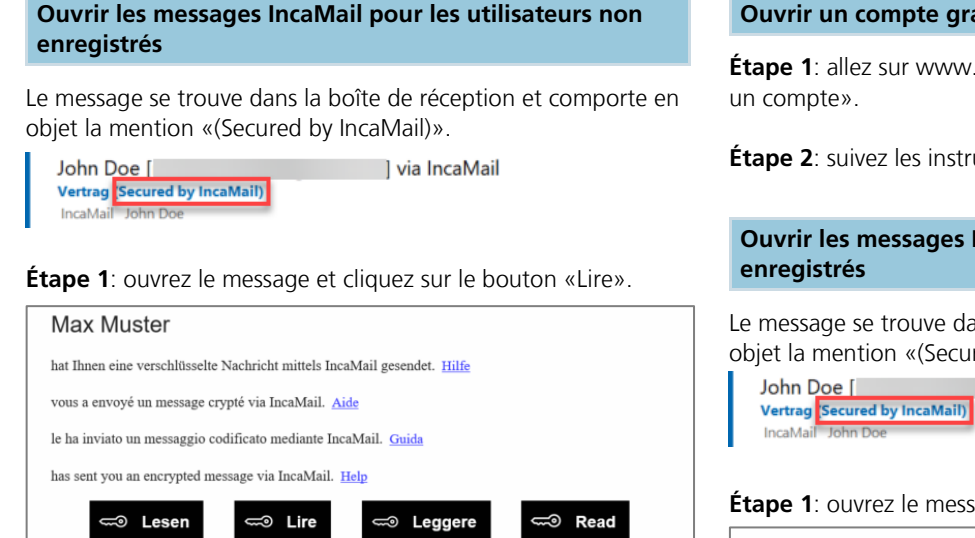

**Étape 2**: confirmez les conditions générales IncaMail et cliquez sur le bouton «Demander un e-mail avec le lien clé».

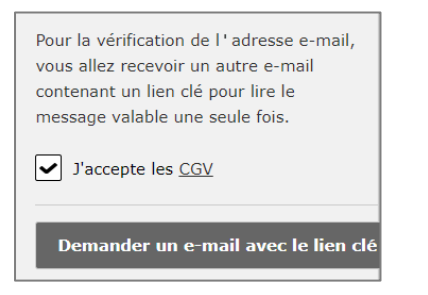

**Étape 3**: vous recevrez un autre e-mail dans la foulée. En cliquant sur le bouton «Lire le message maintenant» qui se trouve dans l'e-mail, vous ouvrez le message IncaMail.

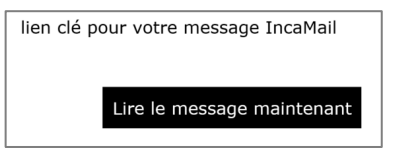

## **Ouvrir un compte gratuit IncaMail**

**Étape 1**: allez sur www.incamail.com puis sélectionnez «Ouvrir

**Étape 2**: suivez les instructions qui s'affichent à l'écran.

## **Ouvrir les messages IncaMail pour les utilisateurs**

Le message se trouve dans la boîte de réception et comporte en objet la mention «(Secured by IncaMail)».

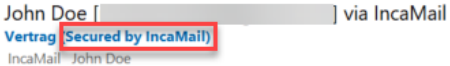

**Étape 1**: ouvrez le message et cliquez sur le bouton «Lire».

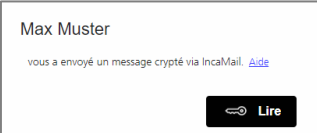

**Étape 2**: connectez-vous à IncaMail avec vos données d'utilisateur IncaMail. Si vous utilisez IncaMail avec une connexion alternative, veuillez sélectionner le prestataire correspondant dans la liste disponible sous «Autres connexions».

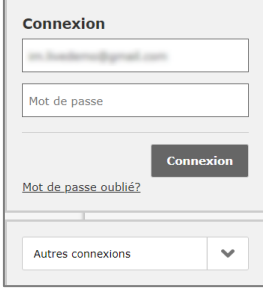

Si votre message IncaMail ne peut être ouvert comme il est expliqué dans ces instructions, veuillez utiliser les instructions suivantes:<https://www.incamail.com/how-to-use.xhtml>

**Poste CH SA IncaMail Wankdorfallee 4 Case postale 3030 Berne**

**Tél.: 0848 000 414 E-mail: support@incamail.ch www.poste.ch/incamail**

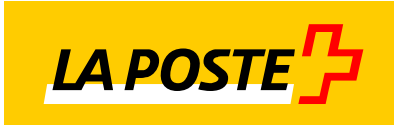